## **新北校園通APP 親師合作生昂揚**

# **家長操作說明**

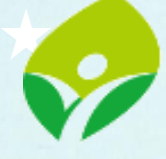

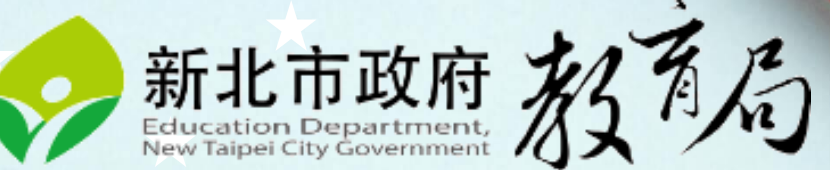

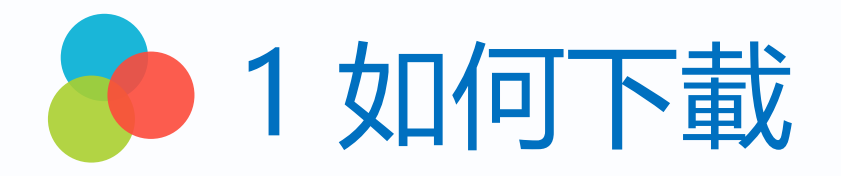

• 新北校園通 2.0 為 原「新北校園通」全新改版

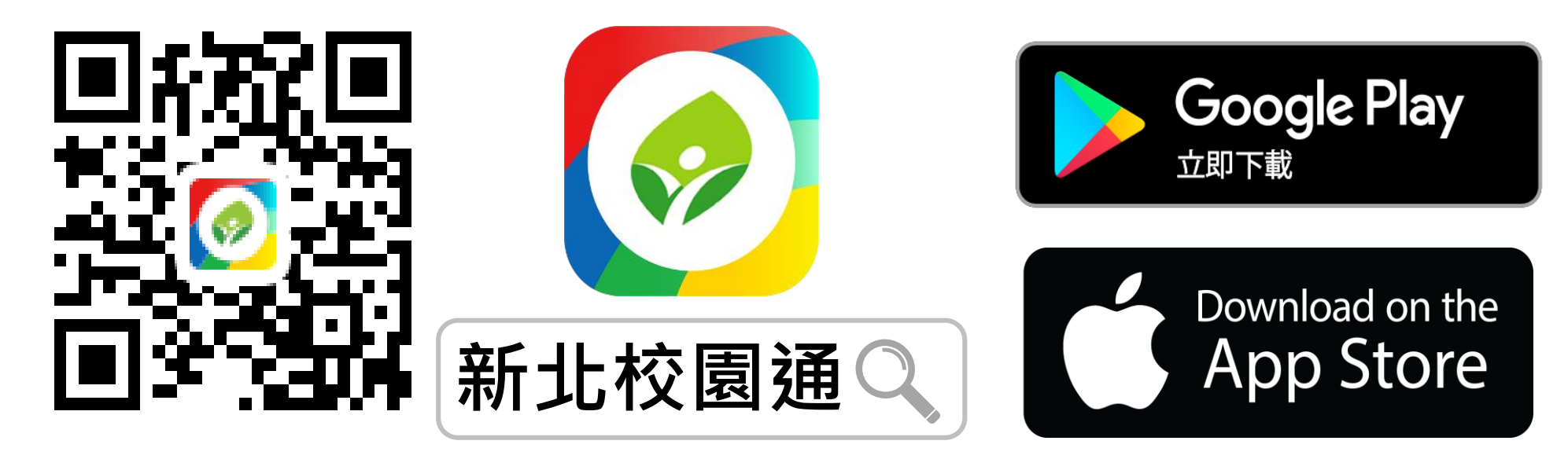

- 未曾使用 用戶:手機APP商店 搜尋「新北校園通」按 下載
- 已下載原「新北校園通」用戶:手機APP商店 搜尋 「新北校園通」按 更新

### 2 家長簡訊註冊 123 GO! 家長使用手機簡訊驗證,一支手機可同時綁定不同學制、多位子女身分, 不須重複登出、登入作業

• 子女資訊與校務系統資料比對,完成親子關係綁定服務

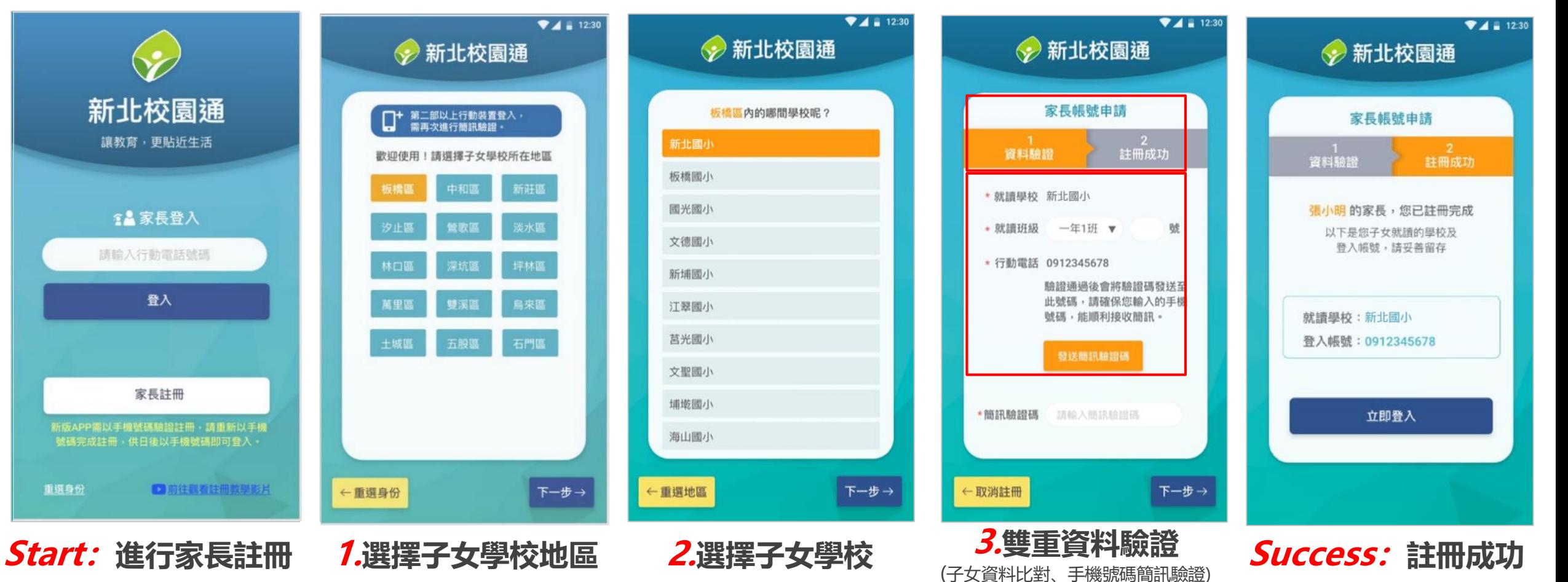

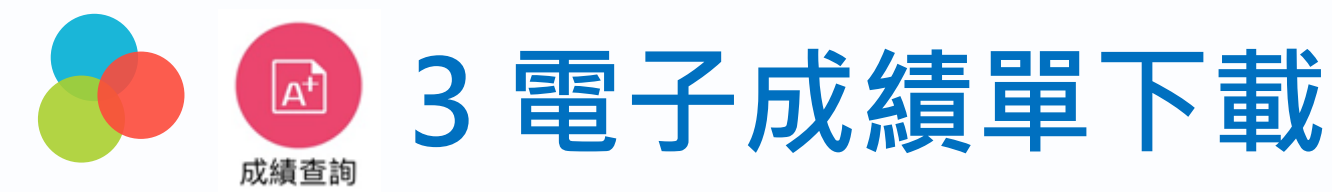

#### **1. 進入成績查詢 點選成績單下載欄位, 下載成功後,可選擇呈現、儲存的方式 2. 到儲存的地方打開成績單,即可查看學生成績單**

![](_page_3_Figure_2.jpeg)

![](_page_4_Picture_0.jpeg)

### • **進入成績查詢 點選成績單下載欄位,即可打開成績單**

![](_page_4_Picture_2.jpeg)

![](_page_4_Picture_22.jpeg)

![](_page_4_Picture_23.jpeg)

![](_page_5_Picture_0.jpeg)

• 家長APP請假,發送推播通知給班級導師核可 班級導師核可後,會再發送通知家長確認。

![](_page_5_Picture_2.jpeg)

![](_page_5_Picture_3.jpeg)

**學雜費繳費**

![](_page_6_Figure_1.jpeg)

![](_page_6_Picture_55.jpeg)

![](_page_6_Picture_3.jpeg)

![](_page_7_Picture_0.jpeg)

![](_page_7_Picture_1.jpeg)

Month and Month Barriers

**STERN** 

**STATISTICS** 120810-0080

**By Bit** 

. .

**Bill Bridge Co. By** 

**NT\$ 105** 

**DST** money **ANNISHARCHIN** 

付款

*<u>President Control Control Control Control Control Control Control Control Control Control Control Control Control Control Control Control Control Control Control Control Control Control Control Control Control Control C*</u>

交易確認

 $\times$ 

![](_page_7_Picture_57.jpeg)

![](_page_7_Picture_58.jpeg)

![](_page_8_Picture_0.jpeg)

![](_page_8_Picture_6.jpeg)

![](_page_8_Picture_7.jpeg)

![](_page_8_Picture_3.jpeg)

![](_page_8_Picture_8.jpeg)

![](_page_9_Picture_0.jpeg)